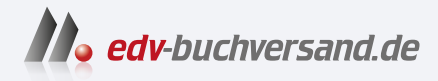

# Adobe Photoshop Das umfassende Handbuch

**» Hier geht's direkt [zum Buch](https://www.edv-buchversand.de/product/rw-10029/Adobe%20Photoshop)**

# DAS INHALTS-VERZEICHNIS

Dieses Inhaltsverzeichnis wird Ihnen von www.edv-buchversand.de zur Verfügung gestellt.

# **Auf einen Blick**

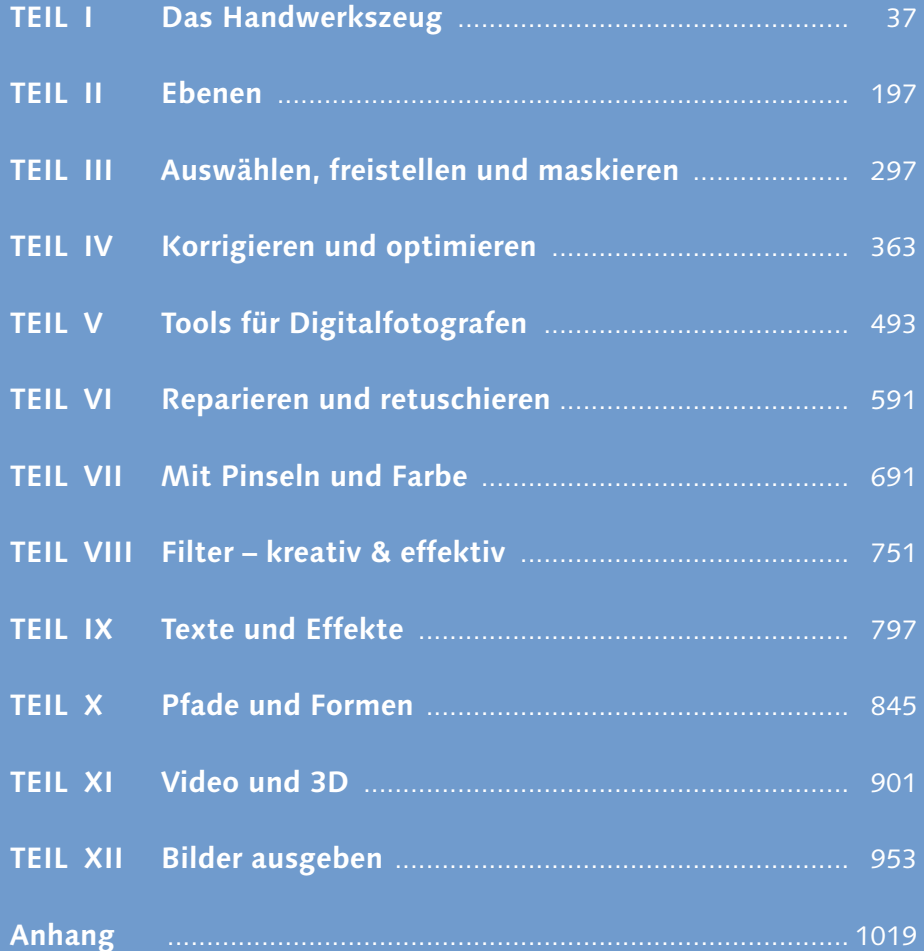

# **Inhalt**

![](_page_2_Picture_229.jpeg)

#### **TEIL I Das Handwerkszeug**

#### **1 Der Arbeitsbereich**

![](_page_2_Picture_230.jpeg)

![](_page_2_Picture_6.jpeg)

![](_page_2_Picture_7.jpeg)

# **2 Der Umgang mit Dateien**

![](_page_3_Picture_263.jpeg)

![](_page_3_Picture_3.jpeg)

![](_page_3_Picture_4.jpeg)

![](_page_4_Picture_1.jpeg)

![](_page_4_Picture_2.jpeg)

![](_page_4_Picture_237.jpeg)

## **3 Nützliche Helfer**

![](_page_4_Picture_238.jpeg)

7

![](_page_5_Picture_240.jpeg)

## **4 Den Arbeitsbereich anpassen**

![](_page_5_Picture_241.jpeg)

![](_page_5_Picture_5.jpeg)

![](_page_5_Picture_6.jpeg)

#### **TEIL II Ebenen**

#### **5 Ebenen-Basics: Konzept und Grundfunktionen**

![](_page_6_Picture_251.jpeg)

![](_page_6_Picture_4.jpeg)

![](_page_6_Picture_5.jpeg)

![](_page_7_Picture_251.jpeg)

## **6 Kreativ auf allen Ebenen**

![](_page_7_Picture_252.jpeg)

#### **7 Mischmodus: Pixel-Interaktion zwischen Ebenen**

![](_page_7_Picture_253.jpeg)

![](_page_7_Picture_6.jpeg)

![](_page_7_Picture_7.jpeg)

![](_page_8_Picture_1.jpeg)

![](_page_8_Picture_247.jpeg)

#### **TEIL III Auswählen, freistellen und maskieren**

## **8 Auswahlen**

![](_page_8_Picture_248.jpeg)

![](_page_8_Picture_6.jpeg)

![](_page_9_Picture_245.jpeg)

#### **TEIL IV Korrigieren und optimieren**

#### **9 Maskieren und Montieren**

![](_page_9_Picture_246.jpeg)

![](_page_9_Picture_6.jpeg)

![](_page_9_Picture_7.jpeg)

![](_page_10_Picture_1.jpeg)

![](_page_10_Picture_260.jpeg)

# **10 Regeln und Werkzeuge für die Bildkorrektur**

![](_page_10_Picture_261.jpeg)

![](_page_10_Picture_5.jpeg)

![](_page_11_Picture_211.jpeg)

![](_page_11_Picture_2.jpeg)

![](_page_11_Picture_212.jpeg)

## **12 Farben flott geraderücken**

![](_page_11_Picture_213.jpeg)

#### **13 Präzisionsarbeit am Histogramm: Die Tonwertkorrektur**

![](_page_11_Picture_214.jpeg)

![](_page_11_Picture_8.jpeg)

![](_page_12_Picture_246.jpeg)

#### **14 Universalhelfer für professionelle Ansprüche: Gradationskurven**

![](_page_12_Picture_247.jpeg)

# **15 Das Spiel mit Farbe und Schwarzweiß**

![](_page_12_Picture_248.jpeg)

![](_page_12_Picture_6.jpeg)

![](_page_13_Picture_239.jpeg)

![](_page_13_Picture_2.jpeg)

# **TEIL V Tools für Digitalfotografen**

#### **16 Das Camera-Raw-Modul**

![](_page_13_Picture_240.jpeg)

![](_page_13_Picture_6.jpeg)

![](_page_14_Picture_1.jpeg)

![](_page_14_Picture_2.jpeg)

![](_page_14_Picture_262.jpeg)

## **17 Kamerafehler korrigieren, Digitalfotos optimieren**

![](_page_14_Picture_263.jpeg)

17.2 Unbegrenzte Schärfentiefe: Bilder überblenden ............... 558

![](_page_15_Picture_278.jpeg)

# **TEIL VI Reparieren und retuschieren**

# **18 Bildformat und Bildgröße verändern**

![](_page_15_Picture_279.jpeg)

![](_page_15_Picture_6.jpeg)

![](_page_15_Picture_7.jpeg)

![](_page_16_Picture_241.jpeg)

# **19 Mehr Schärfe, weniger Rauschen**

![](_page_16_Picture_242.jpeg)

## **20 Bildretusche**

![](_page_16_Picture_243.jpeg)

![](_page_16_Picture_6.jpeg)

![](_page_17_Picture_256.jpeg)

![](_page_17_Picture_2.jpeg)

![](_page_18_Picture_1.jpeg)

![](_page_18_Picture_243.jpeg)

#### **TEIL VII Mit Pinseln und Farbe**

#### **21 Farben einstellen**

![](_page_18_Picture_244.jpeg)

# **22 Malen, Zeichnen, Scribbeln: Die Werkzeuge**

![](_page_18_Picture_245.jpeg)

![](_page_18_Picture_8.jpeg)

![](_page_19_Picture_232.jpeg)

![](_page_19_Picture_2.jpeg)

#### **23 Einfarbig, mit Verlauf oder Muster: Flächen füllen**

![](_page_19_Picture_233.jpeg)

#### **TEIL VIII Filter – kreativ & effektiv**

#### **24 Besser filtern**

![](_page_19_Picture_234.jpeg)

![](_page_20_Picture_259.jpeg)

24.2 Smartobjekte und Smartfilter: zerstörungsfrei filtern ....... 756

# **25 Komplexe Könner: Filter für Spezialaufgaben**

![](_page_20_Picture_260.jpeg)

![](_page_20_Picture_4.jpeg)

#### **TEIL IX Texte und Effekte**

# **26 Text erstellen und gestalten**

![](_page_21_Picture_246.jpeg)

## **27 Effektreiche Ebenenstile**

![](_page_21_Picture_247.jpeg)

![](_page_21_Picture_6.jpeg)

![](_page_22_Picture_249.jpeg)

#### **TEIL X Pfade und Formen**

## **28 Photoshop kann auch Vektoren: Formwerkzeuge**

![](_page_22_Picture_250.jpeg)

![](_page_22_Picture_5.jpeg)

![](_page_23_Picture_272.jpeg)

![](_page_23_Picture_2.jpeg)

# **29 Pfade erstellen und anpassen**

![](_page_23_Picture_273.jpeg)

![](_page_23_Picture_5.jpeg)

![](_page_24_Picture_252.jpeg)

#### **TEIL XI Video und 3D**

# **30 Videobearbeitung mit Photoshop**

![](_page_24_Picture_253.jpeg)

#### **31 3D mit Photoshop**

![](_page_24_Picture_254.jpeg)

![](_page_24_Picture_7.jpeg)

![](_page_25_Picture_264.jpeg)

## **TEIL XII Bilder ausgeben**

## **32 Bilder für den Screen erzeugen und optimieren**

![](_page_25_Picture_265.jpeg)

![](_page_25_Picture_6.jpeg)

![](_page_25_Picture_7.jpeg)

![](_page_26_Picture_233.jpeg)

![](_page_26_Picture_2.jpeg)

# **33 Dateien richtig drucken**

![](_page_27_Picture_111.jpeg)

![](_page_27_Picture_3.jpeg)

#### **Anhang**

![](_page_27_Picture_112.jpeg)

![](_page_27_Picture_113.jpeg)

## **Workshops**

![](_page_28_Picture_2.jpeg)

#### Das Handwerkszeug

![](_page_28_Picture_225.jpeg)

E Eigene Tastaturbefehle festlegen ............................................. 181

#### Ebenen

- E Smartobjekte in der Praxis: Sonnige Urlaubspostkarte ............. 269
- E Smartobjekte in der Praxis: Rote Sonnen ................................ 273

#### Auswählen, freistellen und maskieren

- E Freistellen mit »Auswählen und maskieren« .......................... 349
- E Maskierungsmodus Hilfsmittel für exakte Montagejobs ........ 355

#### Korrigieren und optimieren

![](_page_28_Picture_226.jpeg)

- E Arbeiten mit Einstellungsebenen ............................................ 405
- E Eine Tonwertkorrektur durchführen ........................................ 441
- E Tiefen und Lichter finden ....................................................... 446
- ▶ Farbwert messen und Graubalance einstellen .............................. 467
- E Mit der Mittelton-Pipette die Graubalance einstellen ............. 470
- E Color Key durch Farbe hervorheben .................................... 483

#### Tools für Digitalfotografen

![](_page_28_Picture_227.jpeg)

E Gezielt einzelne Bildteile verbessern ....................................... 546

#### Reparieren und retuschieren

- E Scharfzeichnung eingrenzen mit einer Konturenmaske ............ 628
- ▶ Filter und Protokoll-Pinsel als digitale »Puderquaste«
	- zur Hautretusche .................................................................... 664
- E Objekte zu einem Bild hinzufügen .......................................... 681
- E Fehlende Bildbereiche hinzufügen .......................................... 686

#### Mit Pinseln und Farbe

▶ Die Radiergummi-Option »Basierend auf Protokoll löschen« anwenden .............................................................................. 719 E Einen Verlauf anlegen und anpassen ....................................... 740

![](_page_28_Picture_31.jpeg)

#### Filter – kreativ & effektiv

![](_page_29_Picture_100.jpeg)

#### ► Neue Formen bilden – ein Ring aus zwei Kreisen ...................... 862 E Bézierpfade zeichnen ............................................................. 880 E Beschneidungspfad erstellen .................................................. 890 E Pfad aus Text erstellen: Konfetti auf Pfad ................................ 892 E Im Kreis geschrieben .............................................................. 894

#### Bilder ausgeben

![](_page_29_Picture_101.jpeg)

![](_page_29_Picture_6.jpeg)